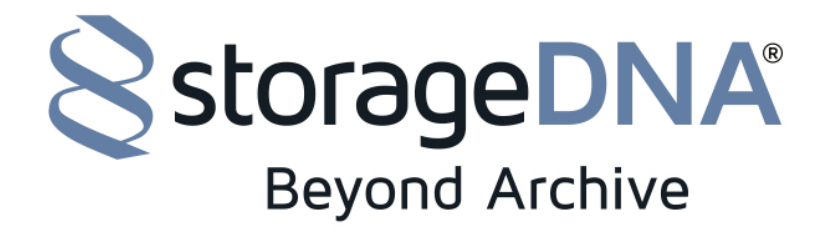

July 18, 2018

## **How to execute the fix for the SSL Certificate Issue for DNAevolution**

## **Summary:**

Expired SSL Certificates are causing some DNAevolution and DNASync services to stop running, causing an inability to run archive or restore jobs. If your system is experiencing any issues which result in "Connection" error messages like the one below, your system will need to be updated.

### 192.168.56.3 says

com.sdna.common.exceptions.SystemDNAServiceException: Connection refused

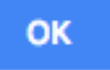

#### **NOTE: this patch requires use of command line on Mac. If you are not comfortable running (2) commands to execute running the patch file, please contact StorageDNA support for assistance.**

First, you need to download the appropriate version of the patch file.

Download link: https://storagedna.sharefile.com/d-sfe6c0eede3649dc8

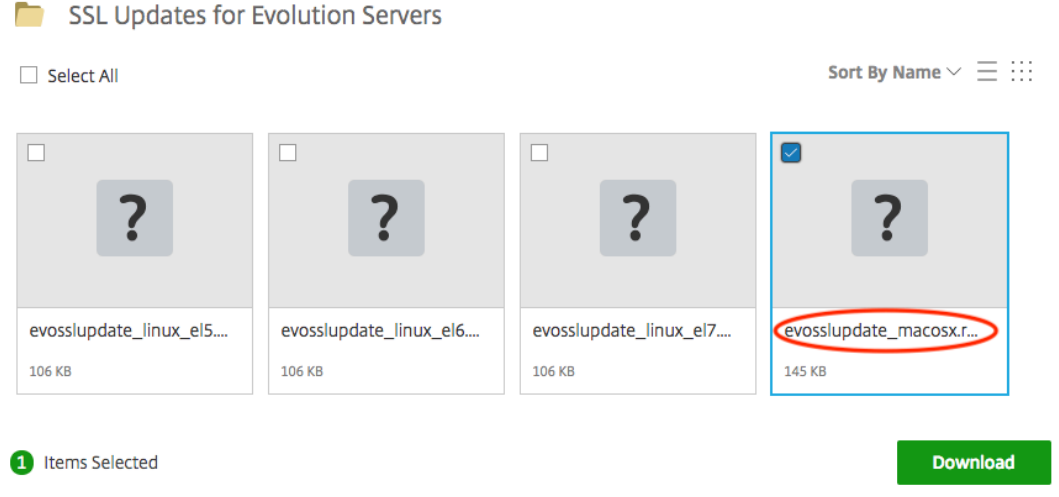

# **STEPS FOR UPDATING MAC ARCHIVE MANAGER**

1. Download the patch file onto the Mac Archive Manager

2) Open Terminal

3) cd into the path of the file location

4) Make patch file executable by using the following command: chmod +x evosslupdate\_macosx.run

5) To run the patch type the following and hit return: sudo ./ evosslupdate\_macosx.run

You will be prompted for a password of you Mac user. As you type the password, no characters will be echoed.

Type the password of the logged in Mac Administrator account and hit enter, the script will kick off as below.

[sdnas-mac-mini:documents sdna\$ chmod +x evosslupdate\_macosx.run [sdnas-mac-mini:documents sdna\$ sudo ./evosslupdate\_macosx.run [Password: Verifying archive integrity... All good. Uncompressing Evolution Ssl Certificate Updater... Updating binaries... QtSDNAClientProxy file has been updated.

Updating configuration files.. Servers.plist is already updated. /etc/hosts is already updated.

 $\bar{1}$